# **Problèmes connus du logiciel BioGraph Infiniti**

# *SYSTÈMES D'EXPLOITATION WINDOWS® : PROBLÈMES DE SON*

### **Le Volume de l'instrument DVD désactive tout le feedback sonore**

*Peut se produire sur les systèmes d'exploitation Windows® 10, Windows® 8, et Windows® 7*

Problème : Cela peut se passer lors de l'enregistrement ou visionnement d'une séance, dans le cas où l'écran affiche plusieurs instruments pour lesquels le feedback sonore est activé, et la valeur minimale de l'option *Volume* d'un instrument DVD est établie à zéro. Si, pendant la séance, une condition arrive à minimiser le *Volume* de la piste sonore du DVD, tout autre feedback sonore sera aussi désactivé.

Solution : Il n'existe pas de solution pour ce problème dans cette version de BioGraph. Vous pouvez rétablir le feedback sonore en supprimant la condition qui minimise le volume du DVD, ou en ouvrant le *Mélangeur de volume Windows* et déplaçant le curseur du volume. Il est possible que vous deviez modifier l'écran en sélectionnant une option de feedback autre que *Volume* pour l'instrument DVD.

### **Lors de la lecture d'un fichier AVI avec son, le son ne se reproduit pas**

*Peut se produire sur les systèmes d'exploitation Windows® 10, Windows® 8, et Windows® 7*

Problème : Cela peut se passer même si'il y a un AVI avec son dans l'écran, et la fonction audio de BioGraph Infiniti est branchée. L'écran sera chargé, mais l'animation ne sera pas initialisée et ne se lancera pas.

Solution 1 : Servez-vous plutôt d'une animation Flash, en modifiant l'écran et remplaçant l'instrument AVI avec un instrument Flash.

Solution 2 : Une mise à jour des codecs audio et vidéo résoudra ce problème sur <u>la plupart</u> des systèmes, si vous préférez utiliser votre fichier AVI original (nous ne pouvons pas garantir que ceci fonctionnera sur tous les systèmes, étant donné que c'est principalement un problème du système d'exploitation). Dans la plupart des cas, installer l'un des combinaisons de codecs suivantes réglera le problème.

- MS Video (MS-CRAM) + PCM
- Cinepack + PCM;
- MPEG-4 Visual (DivX 5) + MPEG Audio (MP3)

Il existe un utilitaire logiciel (appelé *MediaInfo*) qui détermine quels codecs sont requis par un fichier vidéo particulier (AVI ou autre). Il peut être téléchargé ici : [http://mediainfo.sourceforge.net/ene.](http://mediainfo.sourceforge.net/ene)

# *REDIMENSIONNEMENT D'ÉCRAN EN BIOGRAPH INFINITI*

### **Images et instruments d'images déformés lors du redimensionnement d'écran**

Lorsque vous faites manuellement un redimensionnement d'écran dans BioGraph Infiniti (c-à-d, sans utiliser l'Éditeur d'écran), les instruments d'écran seront automatiquement redimensionnés de façon proportionnelle.

Problème : L'image d'arrière-plan ne s'ajuste pas correctement, et semble être centrée dans l'écran.

Solution : Du menu Modifier, sélectionnez *Modifier le style de l'image d'arrière-plan*, et ensuite choisissez *Étirer (ajuster à l'écran)*.

Problème : Les images incorporées dans l'écran à travers un instrument d'image ne sont pas modifiées adéquatement.

Solution : Du menu Modifier, sélectionnez *Modifier l'écran sélectionné dans l'éditeur d'écran*, cliquez à droite au-dessus de l'image et choisissez *Paramètres de l'instrument* et, dans la boîte de dialogue des paramètres, sélectionnez la case à cocher *Étirer*.

Vous pouvez également outrepasser le paramètre par défaut de n'importe quel écran, en ouvrant l'onglet *Avancées* de la fenêtre *Préférences*, cochant la case *Activer le redimensionnement automatique d'écran*, et sélectionnant *Étirer (ajuster à l'écran)*. Lorsqu'on choisit cette option, l'arrière-plan de tout écran sera étiré aux dimensions du moniteur.

### **Réduction automatique des écrans**

Parfois, si vous utilisez BioGraph Infiniti avec un moniteur qui ne supporte que certaines résolutions, lors de l'ouverture d'écran, l'écran sera automatiquement minimisé.

Problème : Il est impossible rétablir l'écran de son état minimisé.

Solution : Fermez l'écran. Du menu Outils, sélectionnez *Préférences* et cliquez sur l'onglet *Avancées*. Décochez la case *Activer le redimensionnement automatique d'écran*.

Une autre solution est d'utiliser un moniteur d'ordinateur plus grande.

## *CALIBRAGE DES CAPTEURS BIOGRAPH INFINITI*

#### **Perte des données de calibrage**

Problème : Lors de l'actualisation à la version 6.7 d'une version de BioGraph Infiniti antérieure à 6.0, toutes les données de calibrage pour des capteurs déjà calibrés par l'*outil de calibrage de hardware* seront perdues.

Solution : Recalibrez les capteurs avec la version 6.7 de BioGraph Infiniti.

Notez que vos données de calibrage ne seront pas perdues lorsque vous actualisez la version 6.1 de BioGraph Infiniti à la version 6.7.

# *BIOGRAPH INFINITI et ÉDITEUR D'ÉCRAN*

### **Nombre limite d'animations AVI sur un écran**

Problème : Lorsque vous utilisez un écran qui contient un grand nombre d'animations AVI (plus de 20 sur le système d'essai), il se peut que le système affiche le message « Aucun pilote n'est installé sur votre système » lorsque vous essayez d'ouvrir la boîte de dialogue *Paramètres de l'instrument*. Ce message d'erreur est généré par le système d'exploitation Windows, mais il n'est pas actuellement associé à un pilote manquant.

Solution : Dans le cas où vous voyez cet avertissement, votre système d'exploitation arrive au plafond de sa capacité de manipuler des fichiers AVI. Vous devez supprimer au moins une animation AVI et sauvegarder l'écran de nouveau.

## *INSTRUMENT DE STIMULUS*

#### **Boîte de dialogue cachée**

Problème : Cela peut se passer lors de l'enregistrement ou visionnement d'une séance avec un écran qui affiche l'instrument de stimulus en mode « plein écran » sur le moniteur secondaire. Lorsque vous mettez la séance sur pause et sélectionnez un article de menu qui ouvre une boîte de dialogue (p.ex., *Modifier les paramètres du catalogue de canaux du client*), il est possible que la boîte de dialogue s'affiche sur le deuxième moniteur, cachée derrière l'instrument de stimulus. Quand cela arrive, il n'est plus possible de reprendre la séance parce que le système d'exploitation Windows attende la fermeture de la boîte de dialogue. Ce problème est dû au mode plein écran, ce qui empêche l'ouverture au premier plan d'autres fenêtres.

Solution : Appuyez sur la touche ÉCHAP pour basculer l'instrument de stimulus en mode « Fenêtre »; vous pouvez alors déplacer cette fenêtre afin de voir la boîte de dialogue ouverte. Une fois la boîte de dialogue fermée, vous pouvez double-cliquez sur l'instrument de stimulus pour le remettre en mode plein écran.

## *MYOTRAC INFINITI : UTILISATION SIMULTANEE DE PLUSIEURS APPAREILS*

#### **Utilisation simultanée d'un MyoTrac Infiniti Clinical et d'un MyoTrac Infiniti (régulier)**

Problème : Aucune donnée n'est transmise par aucun des appareils et aucun message n'est retourné à l'utilisateur.

Remarque : C'est un cas particulier qui n'est pas supposé arriver. C'est lorsque un MyoTrac version « Clinical » et un MyoTrac Infiniti régulier (non supposé être connecté) sont simultanément connectés au système. Dans ces circonstances il n'est pas possible démarrer une séance. Le logiciel essaie sans cesse analyser des données envoyées par les encodeurs, mais ne reçoit ni données ni avis.

Solution : Le logiciel semble gelé mais ce n'est pas le cas. Fermez la séance en cliquant sur la croix (**X**) ou sur le bouton **Arrêter**. Ensuite, déconnectez le MyoTrac Infiniti régulier qui n'est pas supposé être connecté et remplacez-le par une version « Clinical ». Seule la version « Clinical » fonctionne avec le logiciel.

## *VIDÉO PAR WEBCAM*

#### **Images miroir dans les instruments vidéos**

Problème : Lorsque vous utilisez des écrans avec les instruments vidéos sur certains systèmes, l'image vidéo peut être affichée en miroir. Sur les écrans avec deux instruments vidéos, une image peut être l'image miroir de l'autre.

Remarque : Ce problème se produit seulement avec certaines webcams et certains pilotes, parfois en combinaison avec des webcams et logiciels vidéo tierce partie. La mise à jour des pilotes vidéo et webcam, ou la désinstallation d'un logiciel vidéo tiers pourraient régler ce problème.

#### **Perte de synchronisme**

Problème : Si vous utilisez la vitesse de 8X pendant le visionnement d'une séance avec vidéo, il est possible que la vidéo et les données de la séance deviennent désynchronisées.

Remarque : BioGraph Infiniti utilise le codec MPEG-4 d'Intel. Ce codec n'est pas conçu pour la précision pendant le visionnement de vidéo aux vitesses excédant 4X. Le rendement du CPU peut aussi affecter la précision et la durée de la vitesse de visionnement de la vidéo.

Problème : Lorsque vous utilisez deux caméras vidéo avec son pour l'enregistrement d'une séance, votre CPU peut devenir très occupée (100%), selon sa puissance de traitement. Dans une telle situation, si vous continuez d'enregistrer, la durée et la synchronisation de la vidéo pourraient ne plus correspondre aux données et à la durée de la séance.

Remarque : BioGraph Infiniti fait le codage de données vidéo en format MPEG-4 à la même fois qu'il enregistre la séance, ce qui consomme énormément de temps processeur. This requires a lot of CPU time.

Solution : S'il n'est pas nécessaire d'enregistrer le son avec la vidéo, désactivez cette option. Fermez toutes les applications actives qui ne sont pas nécessaires. Modifiez l'écran d'enregistrement afin de supprimer tout instrument inutile.

### **Alimentation insuffisante sur le port USB**

Problème : Lorsque deux webcams sont utilisées simultanément, il est possible que l'alimentation fournie par les ports USB de certains PCs soit insuffisante et qu'une des deux cameras ne fonctionne pas correctement. Lorsque cela se produit, l'image apparait blanche.

Solution : Nous recommandons l'utilisation d'un hub USB avec alimentation externe. (c'est-à-dire un concentrateur nécessitant un adaptateur pour le connecter à une prise murale). La camera sera alimentée par le hub et non par le port USB de votre PC.

# *INSTRUMENT VIDÉO EN CONTINU*

### **L'instrument de vidéo en continu est connu comporter les limites suivantes**

Problème : (1) Parfois la fonction glisser-déposer échouera lorsque vous êtes en train d'utiliser les navigateurs Web Internet Explorer ou Edge. Vous pouvez contourner ce problème soit en ouvrant l'**Éditeur de stockage de vidéos** et collant l'URL de la vidéo dans **Chemin**, soit en utilisant un autre navigateur Web, tel que Google Chrome.

(2) Les effets de Tunnel, de Flou, et de Pixellisation peuvent être ignorés selon la version de OpenGL installée sur votre ordinateur. Vous pouvez essayer résoudre ce problème, en faisant une mise à jour de pilote de votre carte vidéo, ou une amélioration de la carte de vidéo.

(3) L'instrument n'est capable de lire des vidéos provenant des liens Internet autres que YouTube et Vimeo.

YouTube ou Vimeo peuvent vous en supprimer l'accès à tout moment et sans préavis. Lorsque cela se produit, l'instrument affichera un écran noir, même si le lien fonctionnait auparavant. Pour vérifier qu'un lien fonctionne, examinez-le dans l'**Éditeur de stockage de vidéos** pour vous assurer que la longueur entière de la vidéo est téléchargée et que la vidéo est actuellement en cours de lecture.

(4) L'instrument ne lit aucun fichier Flash au format « swf » ; cependant, il lira des fichiers vidéo Flash au format «  $fly \gg$ .

(5) Il n'est pas possible d'établir des signets pour les vidéos provenant des liens Internet.

Remarque : Aucune solution de contournement n'est actuellement disponible pour les problèmes 3, 4, et 5.

## *INSTRUMENT DVD*

#### **La lecture du DVD ne s'affiche pas sur un moniteur secondaire**

Problème : Lors de l'enregistrement ou visionnement d'une séance avec un instrument DVD placé dans la partie de l'écran qui est visible sur le moniteur secondaire, l'instrument ne montre pas la lecture DVD.

Remarque : La possibilité d'afficher la lecture DVD sur le moniteur secondaire dépend entièrement des capacités de votre carte vidéo et son pilote.

Solution : Situez l'instrument DVD sur le moniteur primaire, ou mettez à jour le pilote de votre carte vidéo, ou mettez à niveau votre carte vidéo.

#### **L'instrument DVD semble se figer au début d'une séance**

Problème :Lorsque l'instrument DVD lit des annonces publicitaires avant que le film ne commence, il affichera le message « Veuillez attendre » (Please Wait). Parce que certaines publicités peuvent durer jusqu'à 60 secondes, l'Instrument DVD semble ne pas fonctionner.

Solution : Sélectionnez l'option·*Démarrer le DVD et mettre la séance sur pause* et attendez jusqu'à ce que le film commence avant de cliquer sur le bouton **Suspendre** afin de démarrer l'enregistrement ou la revision de la séance.

#### **Signets de DVD perdus après une mise à jour**

Problème : Lors de la mise à jour d'une version antérieure de BioGraph Infiniti à la version 6.5, les signets de DVD existants seront supprimés. La première fois qu'on lit le DVD pour le client, il commencera du début.

Remarque : Il n'existe pas de solution pour ce problème. Vous devez poser de nouveaux signets dans la nouvelle version de BioGraph Infiniti.

### *INSTRUMENT ANIMATION FLASH*

#### **BioGraph Infiniti ne lit pas de fichier .swf**

Problème : Le lecteur Flash Adobe n'est pas capable de lire un fichier Flash (.swf) qui est plus grand que 1 Go (gigaoctet).

Solution : Utilisez un fichier Flash (.swf) qui est d'une taille plus petite.

# *VÉRIFICATION DE L'IMPÉDANCE*

#### **Interférence provenant d'autres capteurs**

Problème : Lorsque vous mesurez l'impédance avec un capteur EEG-Z ou plus, la lecture d'impédance est affectée par les autres types de capteurs qui sont attachés au client.

Solution : Lors de l'enregistrement de l'EEG avec la physiologie périphérique, ne branchez les capteurs physiologiques qu'après avoir vérifié l'impédance des électrodes EEG.

Remarque : S'il y a plus d'un capteur EEG-Z, ils n'interféreront pas entre eux car le ProComp Infiniti les active et désactive automatiquement de façon séquentielle lorsqu'il effectue les mesures.

# *ADAPTATEURS DE CAPTEURS ERGONOMIQUES*

#### **Mauvaise gamme de tension de l'isolateur de tension**

Problème : Lors de l'utilisation de l'isolateur de tension, la gamme de tension est affichée de –0,85 à +0,85, au lieu de 0 à 0,2 ou de 0 à 2,0 volts, tel qu'inscrit dans la documentation de l'isolateur de tension.

Solution : Une façon de contourner ce problème consiste à brancher à un canal virtuel qui se sert du calcul de *transformation linéaire* pour corriger les lectures. Utilisez –0,85 et +0,85 pour les valeurs d'entrée minimum et maximum ainsi que 0 à 0,2 ou 0 à 2,0 pour les valeurs de sortie minimum et maximum, dépendamment de la gamme qui est utilisée sur l'appareil d'isolateur de tension.

#### **Instabilité dans les calculs de vitesse et d'accélération du changement de signal**

Problème : Lors de l'utilisation des calculs de *vitesse du changement de signal* et d'*accélération du changement de signal* sur les voies à taux d'échantillonnage élevé, les résultats des calculs sont instables et inutilisables.

Solution : Ces calculs fonctionnent mieux avec les voies à taux d'échantillonnage bas (32 échantillons/seconde) ou sur des signaux qui sont prétraités (filtrés ou moyennés) pour réduire la variabilité du signal.

## *Générateur des Rapports MediTOOLs*

#### **Lancer en tant qu'administrateur.**

Problème: Pour utiliser le générateur des rapports MediTools dans Biograph, vous devez lancer BioGraph en tant qu'administrateur. Ceci est dû à une configuration de protection dans le programme de MediTOOLs.

# *PROBLÈMES DIVERS*

### **Les voies à taux d'échantillonnage élevé paraissent plus bruitées**

Problème : Lors de l'utilisation de canaux à taux d'échantillonnage rapide (2048 échantillons/seconde), le signal brut paraît plus bruité qu'avec un taux d'échantillonnage bas pour l'enregistrement des données.

Solution : Ce problème est lié au processus d'échantillonnage des signaux de données. Des taux d'échantillonnage plus élevés comprennent une résolution plus élevée, plus de détails et plus de bruit. Généralement, il est recommandé d'utiliser le taux d'échantillonnage élevé pour les signaux de haute fréquence, comme par exemple l'EMG brute, ou pour les signaux qui demandent plus de précision comme l'ECG ou le VSP. Lors du traitement de signaux lents par des canaux à taux d'échantillonnage élevé, plus de filtrage est requis, ce qui pourrait ajouter de la distorsion et causer des délais dans le feedback.

### **Synchronisation entre les entrées haut taux d'échantillonnage et bas taux d'échantillonnage**

Problème: Lorsque la phase entre les signaux doit être très précise (entraînement en connectivité, potentiel évoqué, ou mesure de temps de réaction), vous devez utiliser des entrées ayant le même taux d'échantillonnage (soit de 2048 mesures par seconde soit de 256 mesures par seconde) pour que la synchronisation soit assurée.

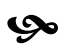